Follow these instructions to datalog properly for this experiment:

1: In LabView go to Tools $\rightarrow$ Applications $\rightarrow$ DataViewer

2: Click on the data set to import, and compare the graph to previous or future imported data

3: Go to the bottom left and click on the Open in Labview button

4: Replace the MEAN block in the for loop with the Detect Peak Threshold block in Signal Processing $\rightarrow$ Signal Operation

5: Go the front panel, run the program, and you will have your results. Remember to set the proper threshold based on the graph in data viewer!

Here
is
an
example
program
with
graphs
and
results:

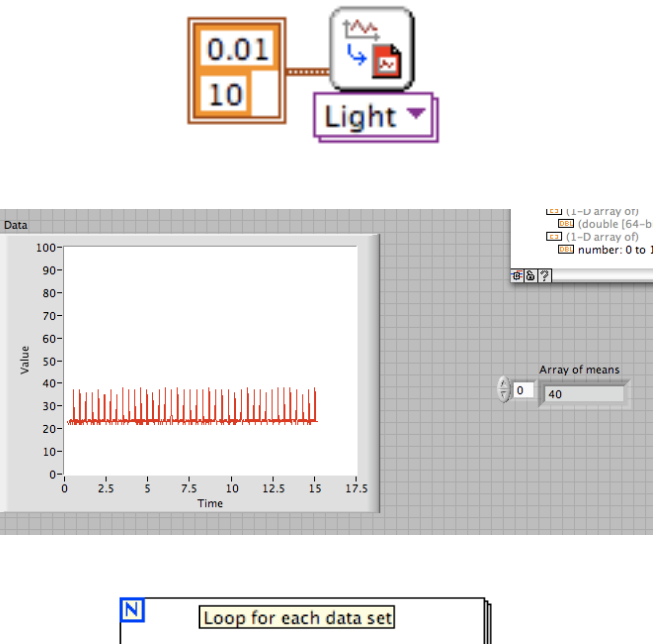

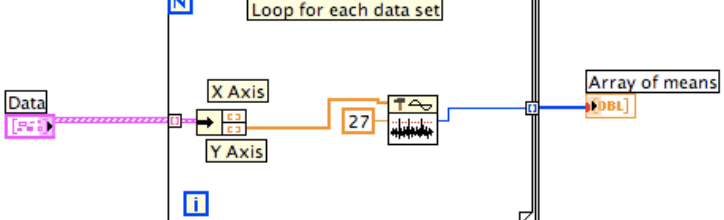

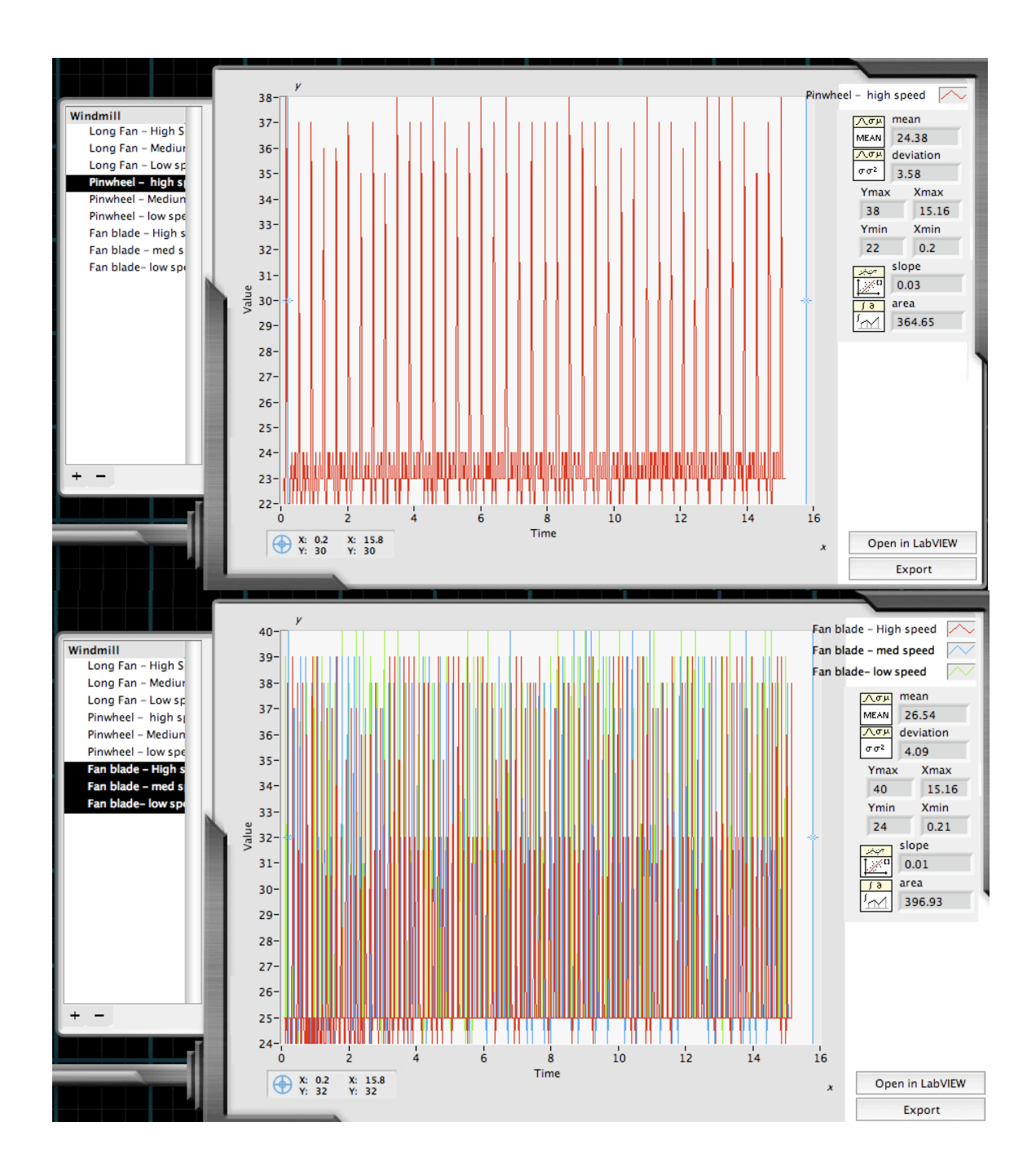

## Windmill results:

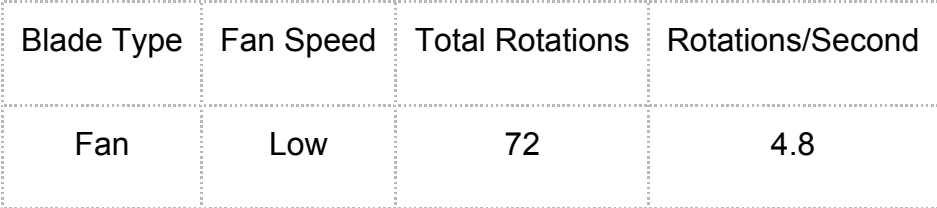

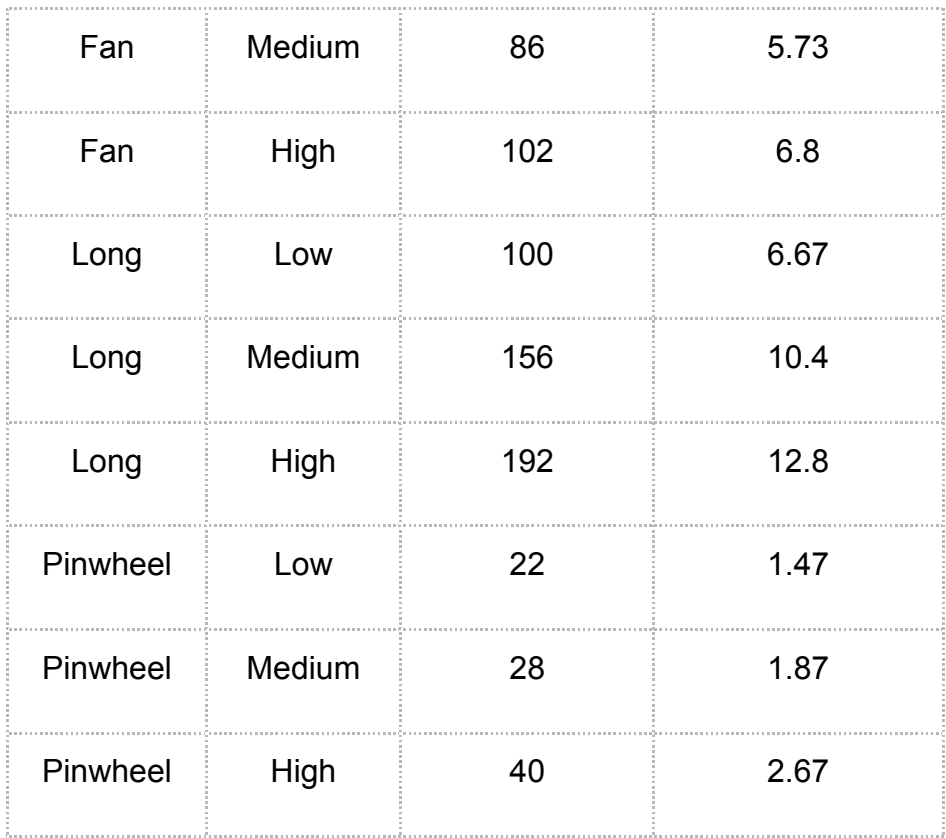